www.rabbitdarts.com

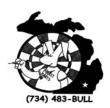

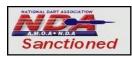

## RABBIT DARTS

### League Setup Instructions

## **Paperless Leagues**

1. In the Main Menu, Select "League Menu"

# MAIN MENU 01 GAMES CRICKET GAMES BS GOLF AND OTHER GAMES SPEED GAMES INSTRUCTIONS

**LEAGUE MENU** 

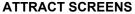

2. In the League Menu, Select "Play League"

#### **LEAGUE MENU**

**Play League** 

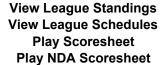

Return to Main Menu

**3.** In Choose League, select the league to be played that night.

#### CHOOSE LEAGUE

Monday Downriver Tuesday Downriver Thursday Downriver Sunday Downriver

Next page
Return to Previous Menu

**4.** In Choose Home Team, the home team captain selects his/her team.

#### **CHOOSE HOME TEAM**

Bunch of Bull Half Time Mobil Lounge Wolf Pack

Next page Return to Previous Menu **5.** In Set Up Home Team, the home team captain verifies that the players listed are in order and have the proper stats.

#### **SET UP HOME TEAM** 01 CRK John D. 23.2 2.3 Mary D. 16.4 1.6 Bob S. 24.7 2.5 Sally S. 18.2 2.0 (Press to modify a player) **CHOOSE VISITING TEAM** Return to Previous Menu

If home team and stats are correct, select "Choose Visiting Team" and go to 6.

If a substitute is needed, go to 5A. To rearrange throwing order, go to 5B.

**5A.** If a substitute is needed use the up arrow button to select the player to be substituted. If a regular sub is available select his/her name from the list.

If not, select "New Substitute" and type in his/her name using the target as directed. If the substitute has player stats from a previous league use the up arrow button to highlight and enter the proper stats for 01 and CRK.

- **5B.** To change the player order, use the arrow buttons to highlight and select the player to move. Next highlight and select the player to go in the previous player's position.
  - **6.** Set up Visiting Team in the same way as for the Home Team as described in 5 above
  - 7. When both teams are complete, select "START MATCH". Game to be played and players involved will be displayed.

#### **FORFEITS**

If a match to be played is a "Forfeit", select the team to be awarded the forfeit as both the "HOME TEAM" and "VISITING TEAM". Answer "YES" to, "Is this match a forfeit?".

RDD-004 League Setup Instructions Revised: 09/20/2005